# 多機箱多重連結PPP(MMP)  $\overline{\phantom{a}}$

## 目錄

[簡介](#page-0-0) [必要條件](#page-0-1) [需求](#page-0-2) [採用元件](#page-0-3) [相關術語](#page-0-4) [慣例](#page-1-0) [問題定義](#page-1-1) [功能概述](#page-1-2) **[SGBP](#page-2-0)** [虛擬存取介面](#page-3-0) [L2F](#page-3-1) [終端使用者介面](#page-5-0) **[SGBP](#page-5-1)** [MP](#page-6-0) [範例](#page-7-0) [相關資訊](#page-7-1)

# <span id="page-0-0"></span>簡介

本檔案介紹在Cisco Systems的存取伺服器平台上, 在堆疊或多機箱環境(有時稱為MMP, 用於多機 箱多重連結PPP)中支援多重連結PPP(MP)。

# <span id="page-0-1"></span>必要條件

### <span id="page-0-2"></span>需求

本文件沒有特定先決條件。

### <span id="page-0-3"></span>採用元件

本文件所述內容不限於特定軟體和硬體版本。

本文中的資訊是根據特定實驗室環境內的裝置所建立。文中使用到的所有裝置皆從已清除(預設 )的組態來啟動。如果您在即時網路中工作,請確保在使用任何命令之前瞭解其潛在影響。

### <span id="page-0-4"></span>相關術語

以下是本檔案使用的術語表:

- 接入伺服器 思科接入伺服器平台,包括用於提供遠端訪問的ISDN和非同步介面。
- L2F 第2層(L2)轉送通訊協定(實驗草案RFC)。 這是用於多機箱MP和VPN的基礎鏈路級技 術。
- 連結 系統提供的連線點。鏈路可以是專用硬體介面(如非同步介面)或多通道硬體介面(如 PRI或BRI)上的通道。
- MP 多重連結PPP通訊協定(請參[閱RFC 1717](http://www.ietf.org/rfc/rfc1717.txt?number=1717) )。
- 多機箱MP MP + SGBP + L2F + Vtemplate。
- PPP 點對點通訊協定(請參[閱RFC 1331](http://www.ietf.org/rfc/rfc1331.txt?number=1331))。
- Rotary Group 分配給撥出或接收呼叫的一組物理介面。該組就像一個池,您可以使用任何連 結從該池撥出或接收呼叫。
- SGBP 堆疊組投標協定。
- 堆疊組 兩個或多個系統的集合,這些系統配置為作為一個組運行,並支援不同系統上具有鏈 路的MP捆綁包。
- VPDN 虛擬專用撥接網路。將PPP鏈路從網際網路服務提供商(ISP)轉發到思科家庭網關。
- Vtemplate 虛擬模板介面。

註:有關本文檔中引用的RFC的資訊,請參閱[Cisco IOS版本11.3-No. 523中支援的RFC和其他](//www.cisco.com/en/US/products/sw/iosswrel/ps1826/prod_bulletin09186a0080091cec.html) Std,產品公告;[獲取RFC和標準文檔;](//www.cisco.com/en/US/tech/tk364/technologies_tech_note09186a0080093f2a.shtml)或[RFC Index](http://www.faqs.org/rfcs/index.html) (直接到InterNIC的連結)。

### <span id="page-1-0"></span>慣例

如需文件慣例的詳細資訊,請參閱[思科技術提示慣例。](//www.cisco.com/en/US/tech/tk801/tk36/technologies_tech_note09186a0080121ac5.shtml)

## <span id="page-1-1"></span>問題定義

MP為使用者提供按需附加頻寬,並能夠在形成多個鏈路的邏輯管道(捆綁)上拆分和重新組合資料 包。

這減少了慢速WAN鏈路上的傳輸延遲,並且還提供了增加最大接收單位的方法。

在傳送端,MP將單個資料包分段為多個資料包,通過多個PPP鏈路進行傳輸。在接收端,MP提供 從多個PPP鏈路返回原始資料包的資料包重組。

思科支援MP到自治終端系統,即來自同一客戶端的多個MP鏈路可以在接入伺服器終止。但是,例 如,ISP更願意將單個旋轉編號方便地分配到跨多個接入伺服器的多個PRI,並使其伺服器結構可擴 展、靈活地滿足業務需求。

在Cisco IOS®軟體版本11.2中,思科提供此類功能,以便來自同一客戶端的多個MP鏈路可以在不 同的接入伺服器終止。雖然同一捆綁包中的各個MP鏈路實際上可以在不同的接入伺服器終止,但就 MP客戶端而言,這類似於在單個接入伺服器終止。

為了實現這一目標,MP使用多機箱MP。

## <span id="page-1-2"></span>功能概述

圖1說明瞭在單個思科接入伺服器上使用MP來支援此功能。

#### 圖1 — 單個思科接入伺服器上的MP

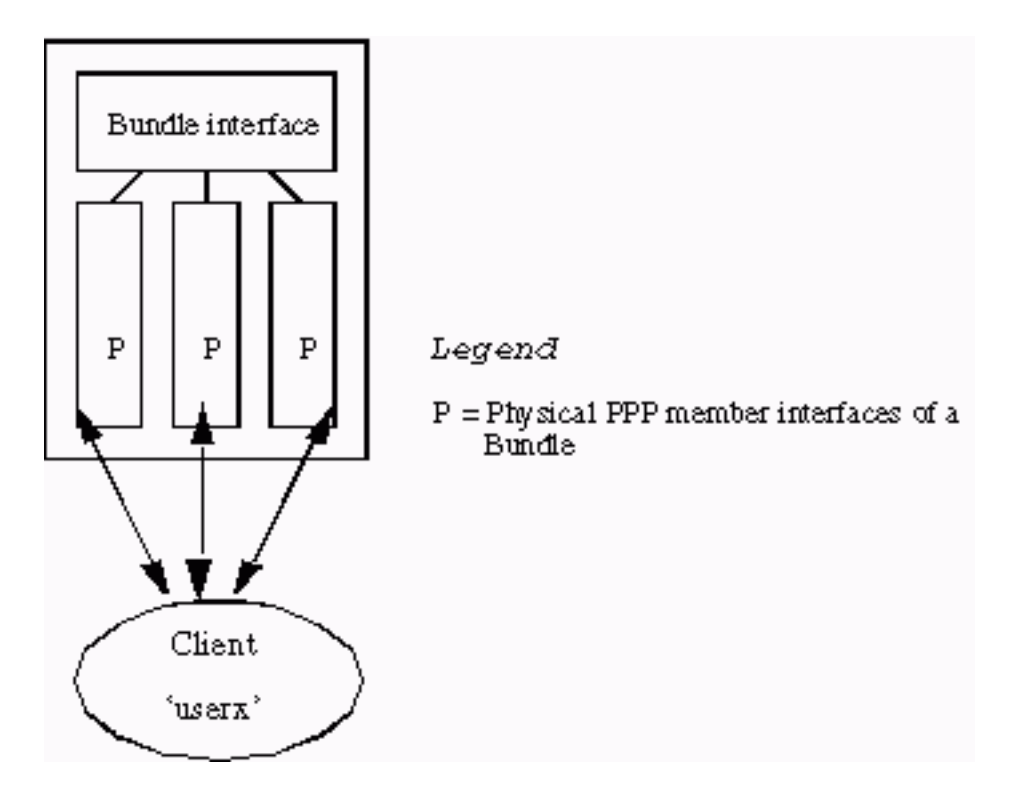

圖1說明MP成員介面如何連線到捆綁包介面。在不啟用多機箱MP的獨立系統中,成員介面始終是物 理介面。

為了支援堆疊環境,除了MP外,還需要以下三個附加子元件:

- $\cdot$  SGBP
- Vtemplate
- $.12F$

本文檔接下來的幾節將詳細介紹這些元件。

#### <span id="page-2-0"></span>**SGBP**

在多訪問伺服器環境中,網路管理員可以指定一組訪問伺服器屬於一個堆疊組。

假設堆疊組由系統A和系統B組成。稱為userx的遠端MP客戶端具有在系統A(system)處終止的第一個 MP鏈。 套件組合userx在system處形成。現在userx的下一個MP鏈路在系統B(systemb)終止。 SGBP找到userx駐留在system上的捆綁包。此時,另一個元件L2F將第二個MP連結從systemb投影到 systema。然後,投影的MP鏈路在system處加入捆綁。

因此,SGBP會在定義的堆疊組內定位堆疊成員的套件組合位置。SGBP也會為建立套件組合的指定 堆疊成員進行仲裁。在本範例中,當systema上收到第一個MP連結時,systema和systemb (以及堆疊 組的所有其他成員)實際上都在競標套件組合的建立。systema的出價更高(因為它接受第一個連結 ),因此SGBP將其指定為捆綁建立。

對SGBP投標過程的這種描述有些過於簡單。在實踐中,來自堆疊成員的SGBP投標是位置、使用者 可配置的加權度量、CPU型別、MP捆綁數等的函式。此投標過程允許在指定系統上建立捆綁包 ,即使該系統沒有任何訪問介面。例如,堆疊環境可包含10個存取伺服器系統和兩個4500(由12個 堆疊成員組成的堆疊組)。

註:當出價相等時,例如在2個4500之間,SGBP會隨機指定一個出價方作為中標方。您可以設定 4500,使其出價始終高於其他堆疊成員。因此,4500s成為專門用於MP資料包分段器和重組器的分 載多機箱MP伺服器,這項任務適合其相對訪問伺服器更高的CPU功率。

簡而言之,SGBP是多機箱MP的位置和仲裁機制。

### <span id="page-3-0"></span>虛擬存取介面

虛擬接入介面同時用作捆綁介面(請參見圖1和圖2)和投影的PPP鏈路(請參見圖2)。 這些介面是動態 建立的,並會根據需要返回系統。

虛擬模板介面用作配置資訊的儲存庫,虛擬訪問介面從其中克隆。撥號器介面組態是另一個組態資 訊來源。在多機箱多鏈路[PPP\(MMP\)\(第2部分\)中,選擇克隆虛擬訪問介面的配置源的方法變得顯](//www.cisco.com/warp/customer/131/6.html) [而易見](//www.cisco.com/warp/customer/131/6.html)。

### <span id="page-3-1"></span>L2F

L2F提供到指定終端系統的實際PPP鏈路投影。

L2F執行標準PPP操作,直到身份驗證階段,在此階段識別遠端客戶端。身份驗證階段未在本地完 成。L2F(隨SGBP中的目標堆疊成員提供)將PPP鏈路投影到目標堆疊成員,其中身份驗證階段在 投影的PPP鏈路上恢復並完成。因此最終驗證成功或失敗會在目標堆疊成員執行。

接受來電的原始物理介面稱為L2F轉發。L2F動態建立的對應介面(當PPP身份驗證成功時)是一個 投影的虛擬接入介面。

注意:投影的虛擬訪問介面也會從虛擬模板介面克隆(如果已定義)。

圖2描述了一個由systema、systemb和systemc組成疊組stackq。

#### 圖2 — 客戶端呼叫到堆疊

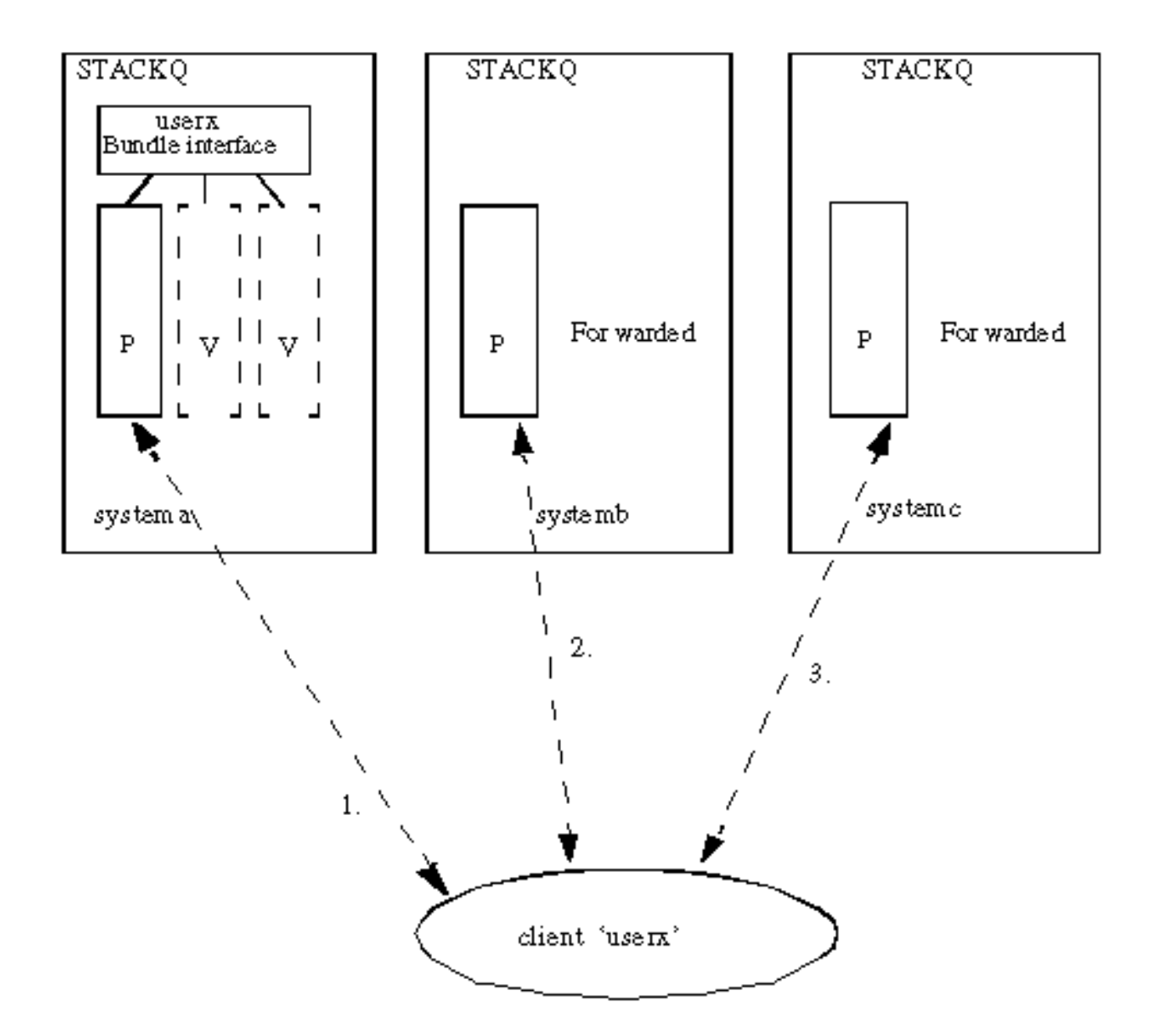

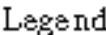

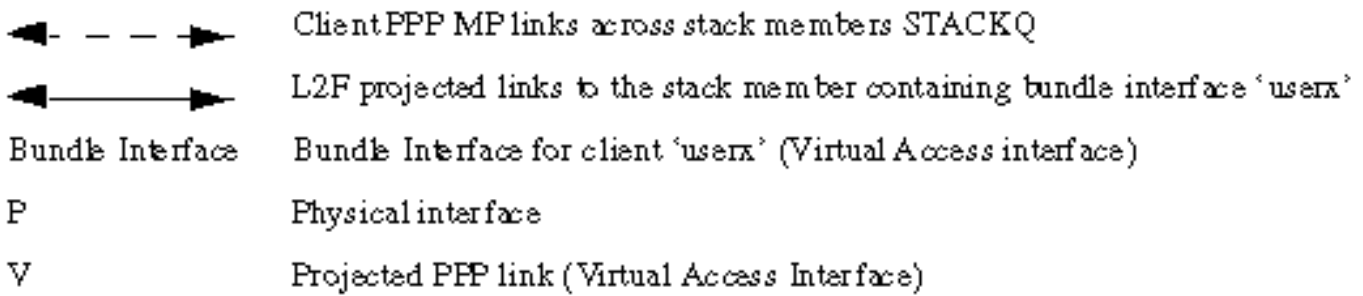

- 客戶端使用者呼叫。系統上的第一個接收呼叫。SGBP嘗試按堆疊組成員中存在的userx查詢任 1. 何繫結。如果沒有,且由於在PPP上協商MP,則在system上建立捆綁介面。
- systemb收到來自userx的第二個呼叫。SGBP幫助確定system是套件組合的位置。L2F有助於將 2. 鏈路從system轉發到system。在system上建立投影的PPP鏈路。投影的連結接著會被連結到套件 組合介面。
- 3. systemc收到來自userx的第三個呼叫。同樣,SGBP發現 $\mathsf{s}_\mathtt{ystem}$ 是捆綁包所在的位置。L2F用於 將鏈路從system轉發到system。在system上建立投影的PPP鏈路。投影的連結接著會被連結到套 件組合介面。

註:捆綁介面表示系統上的捆綁。對於每個唯一呼叫方,來自同一呼叫方的MP成員介面終止於或源 自一個捆綁包介面。

## <span id="page-5-0"></span>終端使用者介面

Vtemplate使用者介面在此處名義上指定。有關詳細資訊 ,請參[閱虛擬模板功能規範。](http://vtemplate.sourceforge.net/)

### <span id="page-5-1"></span>**SGBP**

1. **sgbp group <***name***>**此全域性命令定義*堆疊組*,為該組分配名稱,並使系統成為該堆疊組的成 員。**注意:**只能全域性定義一個堆疊組。定義名為*stackq*的堆疊組: systema(config)#**sgbp group stackq**

注意:來自系統的PPP CHAP質詢或PPP PAP請現在使用名稱stackq。在訪問伺服器上定義堆 疊組名稱時,該名稱通常取代為同一系統定義的主機名。

2. sgbp member *<peer-name> <peer-IP-address>*此全域命令指定堆疊組中的對等體。在此命令 中, <peer-name> 是主機名稱, <peer-IP-address> 是遠端堆疊成員的IP位址。因此,需要 為堆疊中的每個堆疊組成員(除了您自己)定義一個條目。網域名稱伺服器(DNS)可以解析對 等體名稱。如果您有DNS,則無需輸入IP地址。 systema(config)#**sgbp member systemb 1.1.1.2**

systema(config)#**sgbp member systemc 1.1.1.3**

3. sgbp seed-bid {default |**解除安裝 |僅轉發 | <0-***9999>***}**堆疊成員用來投標套件組合的可設定重 量。如果在所有堆疊成員上定義default引數,則接收針對使用者userx的第一個呼叫的堆疊成 員總是會取得bid,並託管主套件組合介面。從同一使用者到另一個堆疊成員專案的所有後續 呼叫到此堆疊成員。如果未定義sgbp seed-bid,則使用。如果定義了解除安裝,它將傳送預 校準的每平台投標,該投標近似於CPU功率減去捆綁*負載*。如果配置了< 0-9999>,則發出的 bid是使用者配置的值減去捆綁負載。套件組合負載定義為堆疊成員上的作用中套件組合數量 。當堆疊對等堆疊成員以接收跨多個PRI的旋轉組中的呼叫時,請發出sgbp seed-bid default over all stack members命令。等效堆疊成員的範例將是包含四個AS5200的堆疊組。接收使用 者userx的第一個呼叫的堆疊成員始終贏得bid,並託管主捆綁介面。對同一使用者的所有後續 呼叫,以及對另一個堆疊成員專案的呼叫,均針對此堆疊成員。如果多個呼叫在多個堆疊成員 上同時進入,則SGBP中斷連線機制將中斷連線。堆疊成員相對於其他堆疊成員具有更高功率 CPU時,您可能希望利用該堆疊成員的相對更高功率(例如,相對於其他類似堆疊成員而言 ,一個或多個較高功率CPU可用作堆疊成員;例如,一個4500和四個AS5200)。您可以使用 sgbp seed-bid offload命令,將指定的大功率堆疊成員設定為解除安裝伺服器。在這種情況下 ,解除安裝伺服器託管主捆綁包。來自其他堆疊成員的所有呼叫都將投影到此堆疊成員。實際 上,可以定義一個或多個解除安裝伺服器;如果平台相同(對等),則出價相同。SGBP的打 結機制打破了領帶,並指定其中一個平台為贏家。**註:如**果將兩個不同的平台指定為解除安裝 伺服器,則具有較高CPU功率的平台將贏得投標。如果您對相同或完全相同的平台進行了分類 ,並且希望將一個或多個平台指定為解除安裝伺服器,則可以使用sgbp seed-bid 9999命令手 動將投標值設定為顯著高於其餘平台。例如,一個4700(由最高種子出價指定)、兩個 4000和一個7000。要確定與您的特定平台關聯的初始投標值,請使用show sgbp。在多機箱 環境中,前端堆疊成員總是解除安裝到一個或多個解除安裝伺服器,在這種情況下,前端堆疊 成員實際上無法解除安裝,例如多鏈路捆綁在本地形成時。例如,當所有解除安裝伺服器都關 閉時,可能會發生這種情況。如果網路管理員更喜歡掛斷來電,請發出sgbp seed-bid forwardonly命令。

4. sgbp ppp-forward定義sgbp ppp-forward時,PPP和MP呼叫都會被預測為SGBP出價的贏家。

預設情況下,僅轉發MP呼叫。

show sgbp此指令會顯示堆疊群組成員的狀態。狀態可以是ACTIVE、CONNECTING、 5. WAITINFO或IDLE。每個堆疊成員上的ACTIVE是最佳狀態。CONNECTING和WAITINFO是 過渡狀態,您只能在過渡到ACTIVE時看到它們。IDLE表示堆疊組系統偵測到遠端堆疊成員 systemd。例如,如果systemd停機進行維護,則無需擔心。否則,請檢視此堆疊成員和 systemd之間的某些路由問題或其他問題。

```
systema#show sgbp
```

```
 Group Name: stack Ref: 0xC38A529
Seed bid: default, 50, default seed bid setting
```
 Member Name: systemb State: ACTIVE Id: 1 Ref: 0xC14256F Address: 1.1.1.2

 Member Name: systemc State: ACTIVE Id: 2 Ref: 0xA24256D Address: 1.1.1.3 Tcb: 0x60B34439

```
 Member Name: systemd State: IDLE Id: 3
Ref: 0x0
Address: 1.1.1.4
```
#### 6. **show sgbp queries**顯示當前種子投標值。

systema# **show sgbp queries** Seed bid: default, 50

```
 systema# debug sgbp queries
```

```
 %SGBPQ-7-MQ: Bundle: userX State: Query_to_peers OurBid: 050
 %SGBPQ-7-PB: 1.1.1.2 State: Open_to_peer Bid: 000 Retry: 0
 %SGBPQ-7-PB: 1.1.1.3 State: Open_to_peer Bid: 000 Retry: 0
%SGBPQ-7-PB: 1.1.1.4 State: Open_to_peer Bid: 000 Retry: 0
%SGBPQ-7-MQ: Bundle: userX State: Query_to_peers OurBid: 050
 %SGBPQ-7-PB: 1.1.1.2State: Rcvd Bid: 000 Retry: 0
 %SGBPQ-7-PB: 1.1.1.3State: Rcvd Bid: 000 Retry: 0
 %SGBPQ-7-PB: 1.1.1.4State: Rcvd Bid: 000 Retry: 0
 %SGBPQ-7-DONE: Query #9 for bundle userX, count 1, master is local
```
### <span id="page-6-0"></span>MP

```
1. 多重連結虛擬模板<1-9>這是MP捆綁包介面克隆其介面引數的虛擬模板編號。下面是一個示例
,說明MP如何與虛擬模板相關聯。還必須定義虛擬模板介面:
```

```
systema(config)#multilink virtual-template 1
 systema(config)#int virtual-template 1
 systema(config-i)#ip unnum e0
  systema(config-i)#encap ppp
  systema(config-i)#ppp multilink
  systema(config-i)#ppp authen chap
```
#### 2. **show ppp multilink**此命令顯示MP捆綁包的捆綁資訊:

```
systema#show ppp multilink
 Bundle userx 2 members, Master link is Virtual-Access4
  0 lost fragments, 0 reordered, 0 unassigned, 100/255 load
 0 discarded, 0 lost received, sequence 40/66 rcvd/sent
 members 2
   Serial0:4
    systemb:Virtual-Access6 (1.1.1.2)
```
此範例顯示,在堆疊組stackq上的堆疊組成員系統ma上,套件組合userx的套件組合介面設定為 Virtual-Access4。兩個成員介面已加入此套件組合介面。第一個是本地PRI通道,第二個是來 自堆疊群組成員系統的投影。

# <span id="page-7-0"></span>範例

請參閱[多機箱多重連結PPP\(MMP\)\(第2部分\)以](//www.cisco.com/en/US/tech/tk713/tk507/technologies_configuration_example09186a0080094861.shtml)看到以下範例:

- [使用撥號器的堆疊中的AS5200](//www.cisco.com/en/US/tech/tk713/tk507/technologies_configuration_example09186a0080094861.shtml#AS5200)
- [使用解除安裝伺服器](//www.cisco.com/en/US/tech/tk713/tk507/technologies_configuration_example09186a0080094861.shtml#offload)
- [使用物理介面解除安裝伺服器](//www.cisco.com/en/US/tech/tk713/tk507/technologies_configuration_example09186a0080094861.shtml#physical)
- [非同步、串列和其他非撥號程式介面](//www.cisco.com/en/US/tech/tk713/tk507/technologies_configuration_example09186a0080094861.shtml#async)
- [從多機箱撥出](//www.cisco.com/en/US/tech/tk713/tk507/technologies_configuration_example09186a0080094861.shtml#dialout)
- [撥號到多機箱](//www.cisco.com/en/US/tech/tk713/tk507/technologies_configuration_example09186a0080094861.shtml#dialin)

另請參閱以下章節:

- [配置和限制](//www.cisco.com/en/US/tech/tk713/tk507/technologies_configuration_example09186a0080094861.shtml#config)
- [疑難排解](//www.cisco.com/en/US/tech/tk713/tk507/technologies_configuration_example09186a0080094861.shtml#trouble)

# <span id="page-7-1"></span>相關資訊

- 撥號和存取技術支援**頁面**
- [技術支援與文件 Cisco Systems](//www.cisco.com/cisco/web/support/index.html?referring_site=bodynav)

#### 關於此翻譯

思科已使用電腦和人工技術翻譯本文件,讓全世界的使用者能夠以自己的語言理解支援內容。請注 意,即使是最佳機器翻譯,也不如專業譯者翻譯的內容準確。Cisco Systems, Inc. 對這些翻譯的準 確度概不負責,並建議一律查看原始英文文件(提供連結)。